## **Saucy Salamander 13.10**

Zum Zeitpunkt der Erstellung dieser Seite war Saucy noch Beta Software!

libdvdcss kann nun direkt über VLC eingebunden werden. Die Anleitung befindet sich hier: <http://www.videolan.org/developers/libdvdcss.html>

Die folgenden Angaben wurden für Kubuntu 13.10 64Bit erstellt und können sich stellenweise von sinnvollen Angaben für Ubuntu (mit Unity als Desktop) unterscheiden.

Wer noch ein wenig mehr Auswahl an Software haben will und nicht vor Freeware zurückschreckt, kann sich noch das Partner oder Extra Repo freischalten.

sudo vi /etc/apt/sources.list

Den unter Kubuntu fehlenden Firefox kann man sich per Klick auf das entsprechende Icon im KDE-Menü installieren. Firefox und Thunderbird mit GnuPG (für verschlüsselte E-Mails) und Kalendererweiterungen (für Groupwarefunktionen) holt man sich wie folgt:

sudo apt-get install firefox firefox-locale-de thunderbird thunderbirdlocale-de xul-ext-lightning enigmail

Für alle Desktops (und nicht nur KDE) empfohlen:

sudo apt-get install vlc-data vlc gimp gimp-data-extras shutter libgoocanvas-perl ffmpeg inkscape scribus audacity soundkonverter lame oggconvert icedtea-plugin p7zip-full msttcorefonts libdvdcss2 w64codecs freemind freemind-doc freemind-plugins-svg freemind-browser freemind-plugins-help freemind-plugins-script libreoffice-presenter-console libreofficepresentation-minimizer libreoffice-pdfimport libreoffice-base

Weiteres KDE Zeug, das unter Unity ebenfalls brauchbar ist:

sudo apt-get install kipi-plugins kubuntu-restricted-extras kdenlive digikam non-free-codecs k3b

From: <https://www.kvfg.net/wiki/>- **KvFG Wiki**

Permanent link: **[https://www.kvfg.net/wiki/doku.php?id=projektdoku:installation:13\\_10](https://www.kvfg.net/wiki/doku.php?id=projektdoku:installation:13_10)**

Last update: **2020/08/27 11:05**

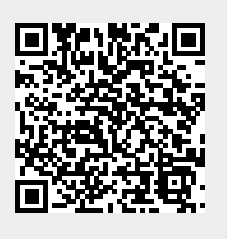